## **Fabriquer une fraiseuse à [commande](https://lafabrique.rafcom.bzh/fabriquer-une-fraiseuse-commande-numerique) numérique**

Auteur : Xavier

# **Préambule**

Outre la réparation des supports de penderies et autres boutons de billig, l'imprimante 3D permet la fabrication d'à peu près n'importe quoi, que ce soit un objet d'art ou une machine complexe !

Nous avons utilisé l'imprimante 3D pour fabriquer une machine coûteuse à partir de rien. Cette machine est une fraiseuse à commande numérique, et permet de sculpter des pièces de bois, de plastique, voire de métal (avec un peu d'optimisme).

# **Mais au fait, quésaco?**

Pour fabriquer cette machine, nous allons partir d'un projet existant, documenté sur le site Internet [thingiverse](http://www.thingiverse.com/). Ce site référence des milliers d'objets à imprimer en 3D. Le projet qui nous intéresse est le projet [MPCNC](https://www.thingiverse.com/thing:790533) (pour mostly printed CNC). Une fois terminée, la machine devrait ressembler à cela, avant d'y ajouter un outil :

fraiseuse a commande numerique La machine, sans outil

Le principe de la machine est relativement simple :

- des chariots roulent sur les tubes grâce à des roulements à billes de rollers
- ces chariots sont actionnés par des moteurs pas-à-pas qui entraînent une courroie crantée
- le « gros bloc central » peut monter ou descendre grâce à une vis sans fin actionnée par un moteur pas-à-pas
- le tout est pilotée par une carte électronique Arduino

Pour ceux qui se diraient « wow, c'est compliqué », tout le boulot a déjà été fait par des gens qui ont pensé, testé, et optimisé tout cela pour nous ! Nous avons juste à imprimer les pièces, couper les tubes, et monter la machine.

#### **Matériel nécessaire**

Sans trop entrer dans le détail, il nous faudra :

- environ 2kg de filament pour imprimante 3D
- un arduino avec écran, carte RAMPS et drivers
- des moteurs pas-à-pas
- de la courroie crantée et des poulies
- des roulements à billes de rollers
- de la visserie
- des tubes en acier
- un outil à monter sur la machine (mini-fraiseuse)

fraiseuse - quincaillerie Un peu de quincaillerie, tout de même

### **Etape 1 : Impression des pièces**

La partie la plus longue du projet est l'impression des pièces. Comme vous avez pu le constater à La Fabrique, avec une buse de 0.6mm, il faut environ 15 minutes pour imprimer 2g de filament. Ici, nous parlons de 2kg…

Afin d'optimiser l'impression, vous pouvez mettre un maximum de pièces à imprimer en même temps… en croisant les doigts pour que l'impression ne s'arrête pas en cours de route. Vous pouvez également monter une buse de 0.8mm, au détriment de la précision d'impression.

fraiseuse - impression des pieces

Un plateau de pièces bleues, bien garni…

fraiseuse - impression des pieces 2

… et un plateau de pièces blanches, pour la coquetterie.

#### **Etape 2 : Montage et câblage de la machine**

Le montage n'est pas délicat à proprement parler. Il demande un peu de précision, toutefois : tout doit être parfaitement d'équerre, au risque de découper des trapèzes au lieu de rectangles.

Après quelques heures de travail, la machine commence à ressembler à quelque chose.

Ne soyez pas pressés, en tout cas. L'impression de notre porte-outil aurait duré plus de trois jours avec une buse de 0.4mm ! Avec une buse de 0.8mm il lui aura tout de même fallu une bonne quinzaine d'heures, pour plus de 200g de filament.

[fraiseuse\\_-\\_porte\\_outils](https://lafabrique.rafcom.bzh/lafabrique.rafcom.bzh/sites/default/files/styles/max_650x650/public/fraiseuse_-_porte_outils.jpg?itok=sAXoAoDe) Le porte-outil, en cours d'impression

Le câblage de la carte électronique n'est pas compliqué non plus, tout a été prévu par les concepteurs. Le logiciel utilisé par la carte électronique est un logiciel d'imprimante 3D. Car oui, nous fabriquons une fraiseuse, mais à la place de l'outil, nous pourrions aussi bien mettre une tête d'imprimante 3D, un crayon, un cutter, que sais-je encore…

Une fois qu'on est sûr de ne pas mettre le feu, on branche le tout. Il y a des fils dans tous les sens, mais c'est suffisant pour tester.

#### **Etape 3 : Montage et câblage de la machine (bis)**

Le montage n'est pas délicat à proprement parler. Il demande un peu de précision, toutefois : tout doit être parfaitement d'équerre, au risque de découper des trapèzes au lieu de rectangles.

Après quelques heures de travail, la machine commence à ressembler à quelque chose.

fraiseuse - 1er montage Premier montage, avant intégration de l'électronique

Le câblage de la carte électronique n'est pas compliqué non plus, tout a été prévu par les concepteurs. Le logiciel utilisé par la carte électronique est un logiciel d'imprimante 3D. Car oui, nous fabriquons une fraiseuse, mais à la place de l'outil, nous pourrions aussi bien mettre une tête d'imprimante 3D, un crayon, un cutter, que sais-je encore…

Une fois qu'on est sûr de ne pas mettre le feu, on branche le tout. Il y a des fils dans tous les sens, mais c'est suffisant pour tester.

#### **Etape 4 : Un peu d'esthétique et de sécurité**

Tout a l'air en ordre. Afin de cacher les fils, nous allons équiper notre machine avec de la "*drag chain"* , une sorte de serpent en plastique articulé qui permet de guider les câbles sur les machines industrielles. Mais où trouver des pièces pour fixer la *drag chain* à notre MPCNC ? Sur thingiverse, bien entendu, des gens ont déjà fait le boulot pour nous !

```
fraiseuse avec drag chain
La MPCNC, équipée de sa drag chain
```
De même, nous imprimons un boîtier pour y ranger la carte électronique et ses extensions.

#### **Premier test**

Notre machine est montée, réglée, les câbles sont bien rangés, il est temps de faire les premiers tests.

Afin de fabriquer une pièce, il y a quelques étapes à respecter :

- on conçoit une pièce en 3D sur un logiciel approprié
- on génère du « code » pour la machine, sur une carte SD
- on place la carte dans la machine, et c'est parti !

Le « code » dont il est fait mention est une suite d'instructions, dans le langage de la machine. Il s'agit

de milliers d'instructions unitaires du type « va aux coordonnées X et Y, et descend de Z ».

rgba(255,255,255,1)

Dans la vidéo, on voit que la tête se déplace, qu'elle monte et qu'elle descend. Ce sont toutes les instructions du « code » qui sont exécutées les unes après les autres. Tout semble bien se passer !

### **Préparation des fichiers pour le premier usinage**

Pour concevoir les pièces et générer le code interprété par la machine, il existe de nombreux logiciels, certains gratuits, certains payants. De mon côté, j'utilise Fusion 360 qui me permet de réaliser ces deux opérations, et même de simuler l'usinage de ma pièce à l'écran.

fraiseuse - piece a usiner La pièce à usiner

Une fois la pièce dessinée dans le menu *Design* du logiciel, on va préparer l'usinage en passant au menu Manufacture. Dans ce nouveau menu, on va sélectionner l'outil à utiliser, c'est à dire la fraise que l'on va mettre dans notre machine : son diamètre, sa forme, etc.

fraiseuse - parametrage Paramétrage de la fraise utilisée

Ensuite, c'est le logiciel qui travaille pour vous. En fonction de la fraise que vous avez choisie, il va calculer tous les déplacements de son outil pour pouvoir fabriquer votre pièce. Il vous montre même à l'écran, avec différentes couleurs, ce qui va être fait :

- en rouge, c'est lorsque l'outil descend dans le bois pour arriver à une profondeur voulue
- en bleu, c'est lorsque l'outil coupe du bois
- en jaune, ce sont les déplacements sans coupe (on voit que l'outil se relève puis replonge)

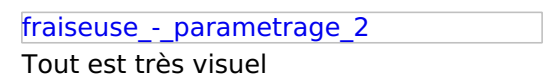

Si les indications visuelles ne vous suffisent pas, le logiciel vous propose une simulation en vidéo, afin de vous montrer au mieux ce qui va être réalisé. Voici un petit extrait (en accéléré) de cette étape de simulation.

rgba(255,255,255,1)

Il va être temps de tester en réalité ! On enregistre le code sur une carte mémoire, on place la carte dans la machine, on enfile une paire de lunettes de protection (une fraise qui casse à 10.000 tours par minute, c'est dangereux), on place une main sur l'arrêt coup de poing du tableau électrique, et c'est parti !

rgba(255,255,255,1)

Je vous prie de m'excuser pour la vidéo prise en format portrait, mais la main sur l'arrêt coup de poing était prioritaire sur l'aspect esthétique de la vidéo

#### **Bilan et perspectives**

Nous avons fabriqué une machine à très bas coût (environ 200€ de budget hors outil) grâce à notre imprimante 3D. Dans le commerce, une machine de cette qualité à monter soi-même (xcarve par exemple) nous aurait coûté autour de 2.000€, un budget que nous n'aurions jamais pu accorder à une machine.

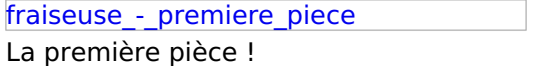

Mais tout ne s'arrête pas là. L'intérêt de fabriquer une machine, c'est la personnalisation. Nous avons vu que, sur notre MPCNC, c'est nous qui avons choisi de mettre une broche de fraiseuse. La prochaine étape sera… l'installation d'un laser pour graver ou découper du bois !

fraiseuse - danger J'aime le danger !

fraiseuse - faisceau laser

Petit test du faisceau laser… avec des lunettes de protection bien entendu !

Avant cela, il faudra imprimer en 3D un porte laser à fixer sur la machine, et paramétrer le logiciel pour pouvoir faire varier la puissance du laser. Il reste un peu de travail.

rgba(255,255,255,1) Publié le 29 août 2019